# **Endicia Installation Instructions for Magento 2**

## **List of Content:**

- Installation
- Configuration
- View(Backend orders and Frontend)

## **1. Installation:**

Clear the store cache under var/cache and all cookies for your store domain. Disable compilation for Magento 1.4+. This step eliminates almost all potential problems. It's necessary since Magento uses cache heavily.

#### **Backup Your Data**

Backup your store database and web directory.

Please follow the below steps.

- a) Login to Admin Panel.
- b) Go to System->Cache Management

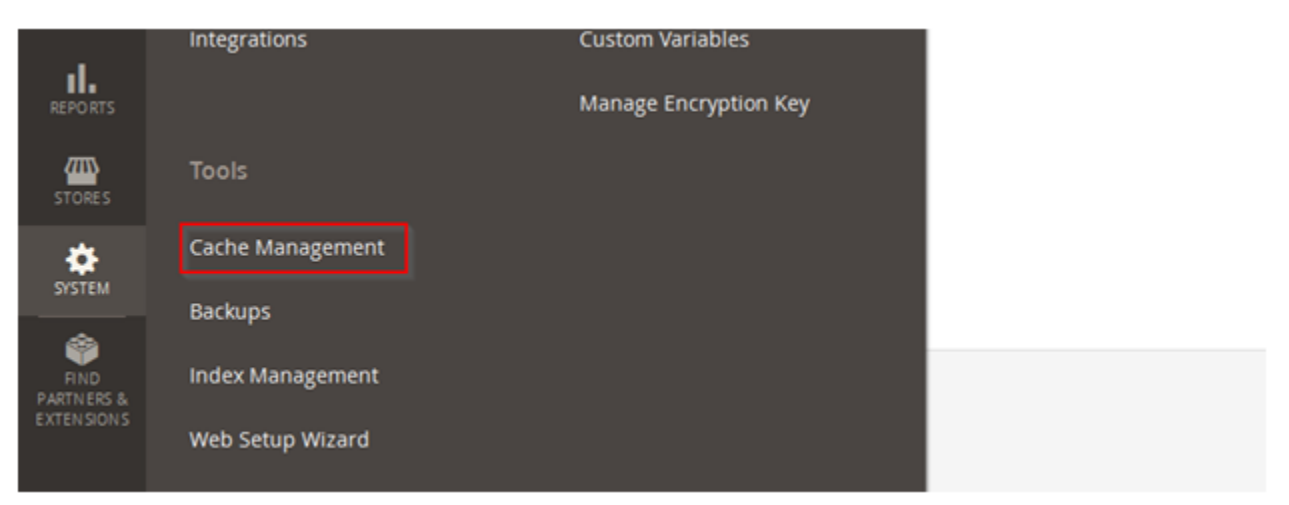

c) Checked to all option and then select the action to disable option and then submit.

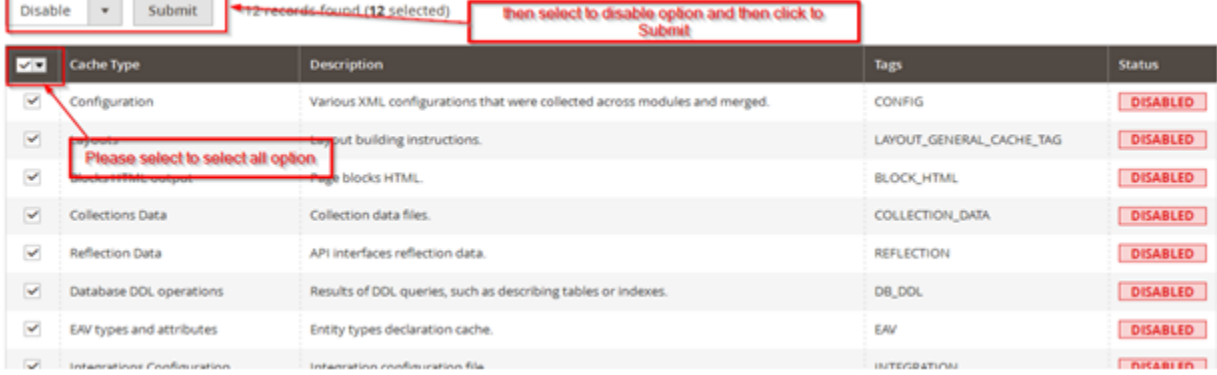

d) Extract the archive Extension **Web2Market\_Endicia.zip.**

# e) Move the app folder in Magento2 root directory.

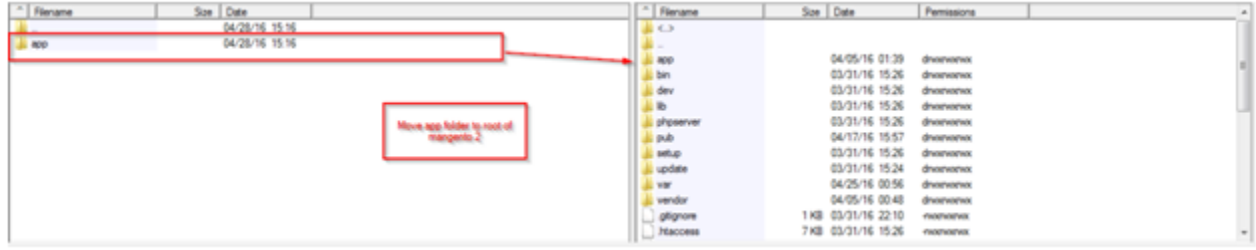

# f) After successfully upload the folder when

You have to run the command on Magento2 root directory-**"php bin/magento setup: upgrade"**

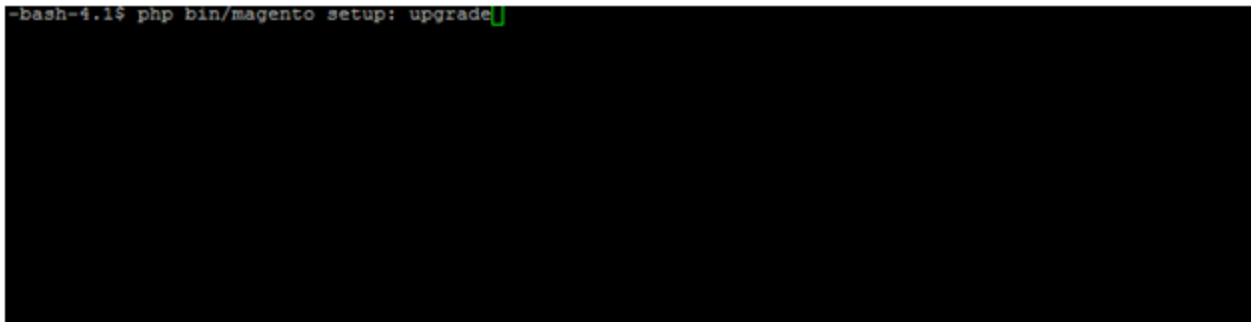

Also, run this command in the Magento2 Root- **"php bin/magento setup: static-content:deploy".**

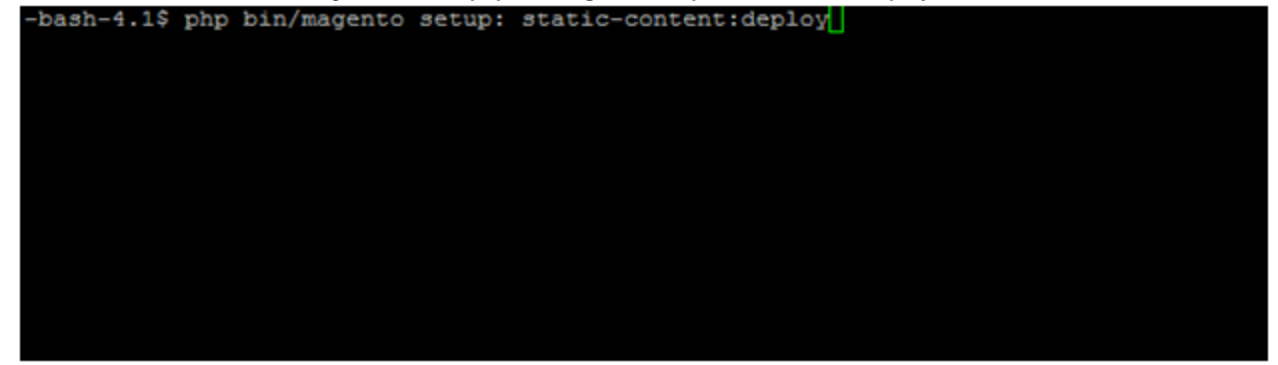

## **2. Configuration:**

Login to admin panel and Go to "**Store**" Section and click to configuration in the sub menu of store section.

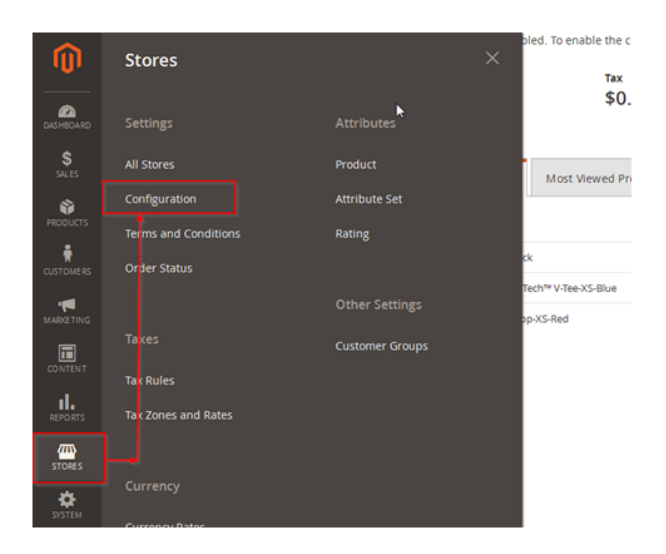

# **Click to Shipping method in in sales Section**

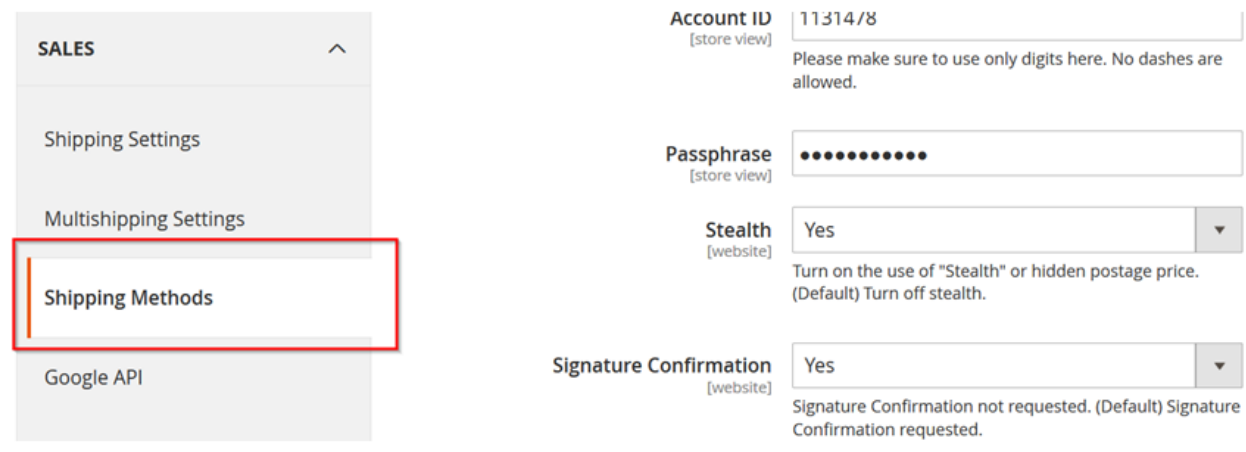

# **Fill the below Account Id and Passphrase**

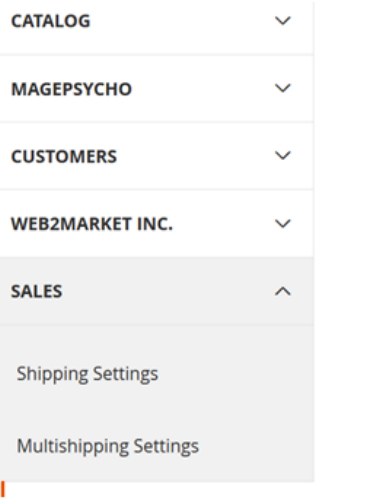

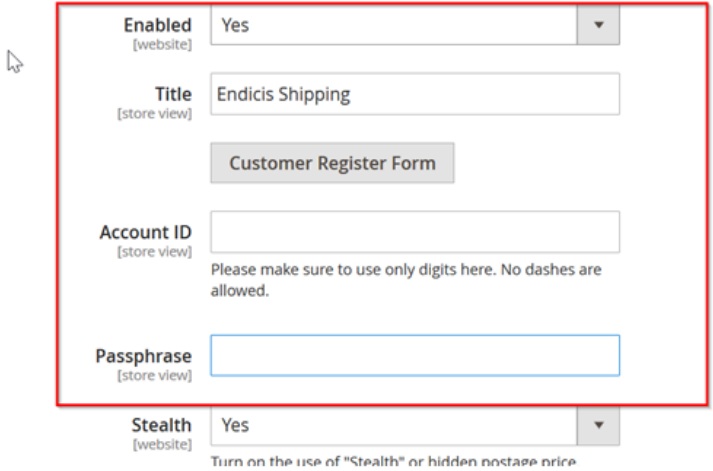

## **Front End show like:**

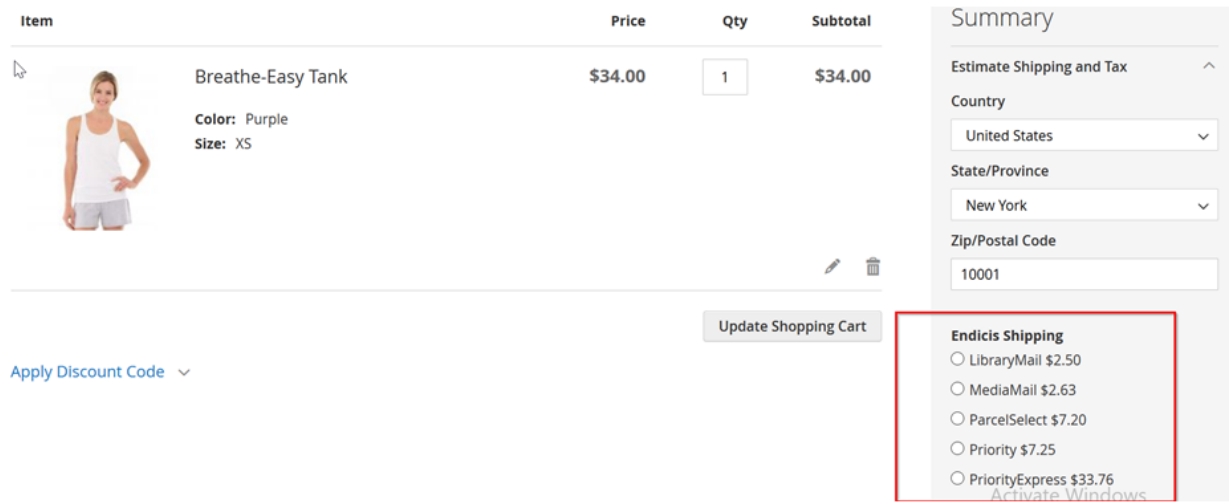

## **Troubleshooting**

### **After the extension installation the store gives an error, or blank page, or suggests starting Magento installation procedure.**

Change the owner of the extracted extension files to the web server user and set 775 permissions on them. Clear the store cache and try again.

**There is no Web 2 Market extensions under my configuration section, or having the extension tab clicked I get a blank page, or Access Denied error.**

Clear the store cache, browser cookies, logout and login again.

### **I've set up everything correctly, inserted the HTML code but there is nothing on that page.**

Clear the store cache, clear your browser cache and domain cookies and refresh the page.

### **My configuration changes do not appear on the store.**

Clear the store cache, clear your browser cache and domain cookies and refresh the page.

### **Additional Questions or Issues**

If you have any additional questions, issues, or need help with your new extension please contact us at [help.web2market.com](http://help.web2market.com).

## **Thank you.**